# Données de référence

### **Table des matières**

**[Description](#page-1-3) [Utilisation](#page-1-2)** [Recherche rapide](#page-1-1) [Recherche par critères](#page-1-0) **[Conseils](#page-2-1) [Glossaire](#page-2-0)** 

# <span id="page-1-3"></span>**Description**

Cette page regroupe les recherches que vous pouvez effectuer sur les données dites «de référence», un ensemble de valeurs sur lequel repose la description des mesures réglementaires. Les données de références reprises sont:

- Les codes additionnels, communautaires et nationaux (hors codes meursing)
- Les documents et dispositions tarifaires particulières
- Les types de mesures
- Les renvois (sur les mesures, les nomenclatures et les codes additionnels)
- Les préférences tarifaires
- Les zones géographiques (pays, région et groupes)
- Les codes taxe
- Les régimes douaniers
- Les codes mesurage et leurs qualificateurs
- Les compétences bureau

## <span id="page-1-2"></span>**Utilisation**

La page propose trois actions: la recherche rapide, la recherche par critères et le téléchargement.

#### <span id="page-1-1"></span>**Recherche rapide**

Cette recherche vous propose de retrouver n'importe quelle donnée à partir de son code.

- 1. Saisissez la date de recherche ou laissez la date du jour.
- 2. Saisissez le code à rechercher
- 3. Cliquez sur «rechercher»
- 4. Si des correspondances ont été trouvées, vous pouvez utiliser les liens présentés dans le résultat.

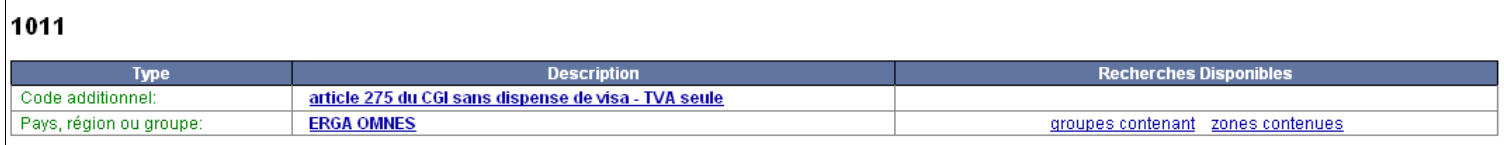

5. Voir l'utilisation de la recherche par critères, étape: lecture du résultat.

#### <span id="page-1-0"></span>**Recherche par critères**

Ce paragraphe concerne les recherches suivante: Code additionnel, Document et dispositions tarifaires, Types de mesure, Renvois, Préférences, Zones géographiques, Codes taxe, Régimes douaniers, Codes mesurage et Compétences bureau.

- 1. Saisissez la date de recherche ou laissez la date du jour.
- 2. Au choix: saisissez l'identifiant de la donnée recherchée ou saisissez des critères de sélection parmi ceux proposés. Attention: si vous saisissez une valeur pour le champ «identifiant», les autres critères seront ignorés.
- 3. Cliquez sur «rechercher»
- 4. Lire le résultat:
- Cliquez sur l'entête d'une colonne pour trier sur celle-ci.
- Dans la colonne «recherches disponibles» des liens vous permettent de lancer une nouvelle recherche (en fonction du type de recherche).
- Les boutons «précédent» et «suivant» permettent de naviguer entre les résultats de recherche (disponible seulement si plusieurs recherches ont été effectuées).
- Le bouton «critères» permet d'afficher ou de masquer le récapitulatif des critères de recherche saisis

# <span id="page-2-1"></span>**Conseils**

Comme dans les autres pages de recherche, plus vous saisirez des critères précis, moins le nombre de données correspondantes sera élevé. Cela permettra une réponse et une lecture plus rapide. Par exemple, rechercher la totalité des codes additionnels demandera beaucoup de temps à l'application et ne sera probablement pas utile pour vous.

# <span id="page-2-0"></span>**Glossaire**

*DTP*: Disposition Tarifaire Particulière.

*Région*: Zone géographique assimilée à un pays dans RITA Encyclopédie.